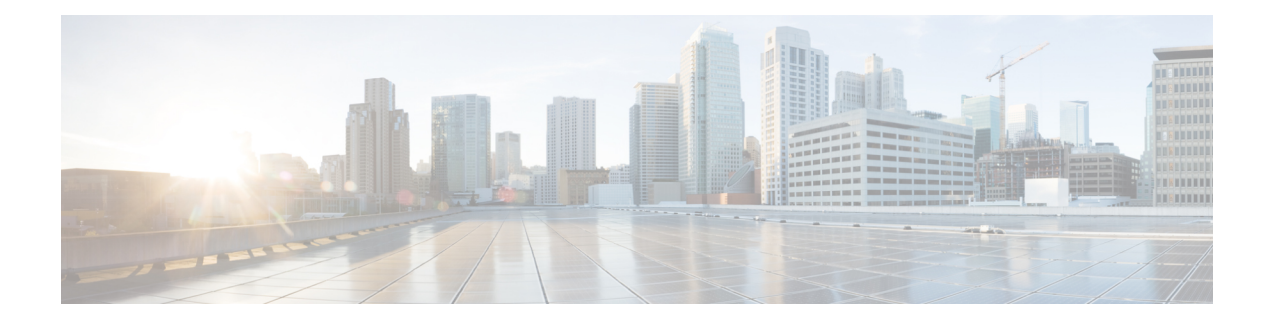

# **MPLS LDP Autoconfiguration**

The MPLS LDP Autoconfiguration feature enables you to globally configure Label Distribution Protocol (LDP) on every interface associated with a specified Interior Gateway Protocol (IGP) instance.

- Restrictions for MPLS LDP [Autoconfiguration](#page-0-0) , on page 1
- Information About MPLS LDP [Autoconfiguration,](#page-0-1) on page 1
- How to Configure MPLS LDP [Autoconfiguration,](#page-1-0) on page 2
- Configuration Examples for MPLS LDP [Autoconfiguration,](#page-9-0) on page 10
- Feature Information for MPLS LDP [Autoconfiguration,](#page-10-0) on page 11

# <span id="page-0-0"></span>**Restrictions for MPLS LDP Autoconfiguration**

- If the Label Distribution Protocol (LDP) is disabled globally, the **mpls ldp autoconfig** command fails and generates a console message explaining that LDP must first be enabled globally by using the **mpls ip** global configuration command.
- If the **mpls ldp autoconfig** command is configured for an IGP instance, you cannot enter the **no mpls ip** global configuration command. To disable LDP, you must first issue the **no mpls ldp autoconfig** command.
- For interfaces running Intermediate System-to-Intermediate System (IS-IS) processes, you can enable Multiprotocol Label Switching (MPLS) for each interface, using the router mode command **mpls ldp autoconfig** or the **mpls ldp igp autoconfig** interface configuration command.
- You specify that the default label distribution protocol is LDP for a device or for an interface. Tag Distribution Protocol (TDP) is not supported.
- The MPLS LDP Autoconfiguration feature is not supported on traffic engineering tunnel interfaces.

# <span id="page-0-1"></span>**Information About MPLS LDP Autoconfiguration**

## **MPLS LDP Autoconfiguration on OSPF and IS-IS Interfaces**

The MPLS LDP Autoconfiguration feature enables you to globally enable Label Distribution Protocol (LDP) on every interface associated with an Interior Gateway Protocol (IGP) instance. This feature is supported on Open Shortest Path First (OSPF) and Intermediate System-to-Intermediate System (IS-IS) IGPs. It provides

a means to block LDP from being enabled on interfaces that you do not want enabled. The goal of the MPLS LDP Autoconfiguration feature is to make configuration easier, faster, and error free.

You issue the **mpls ldp autoconfig** command to enable LDP on each interface that is running an OSPF or IS-IS process. If you do not want some of the interfaces to have LDP enabled, you can issue the **no mpls ldp igp autoconfig** command on those interfaces.

# <span id="page-1-0"></span>**How to Configure MPLS LDP Autoconfiguration**

### **Configuring MPLS LDP Autoconfiguration with OSPF Interfaces**

### **SUMMARY STEPS**

- **1. enable**
- **2. configure terminal**
- **3. mpls ip**
- **4. mpls label protocol ldp**
- **5. interface** *type number*
- **6. ip address** *prefix mask*
- **7. mpls ip**
- **8. exit**
- **9. router ospf** *process-id*
- **10. network** *ip-address wildcard-mask* **area** *area-id*
- **11. mpls ldp autoconfig** [**area** *area-id*]
- **12. end**

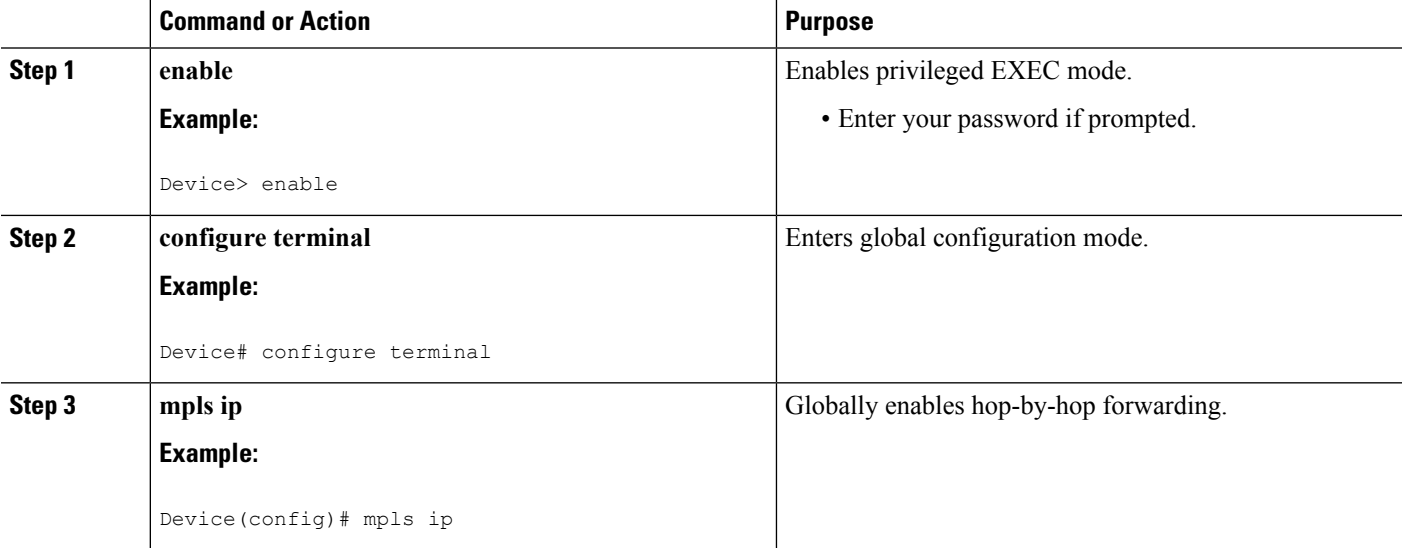

 $\mathbf l$ 

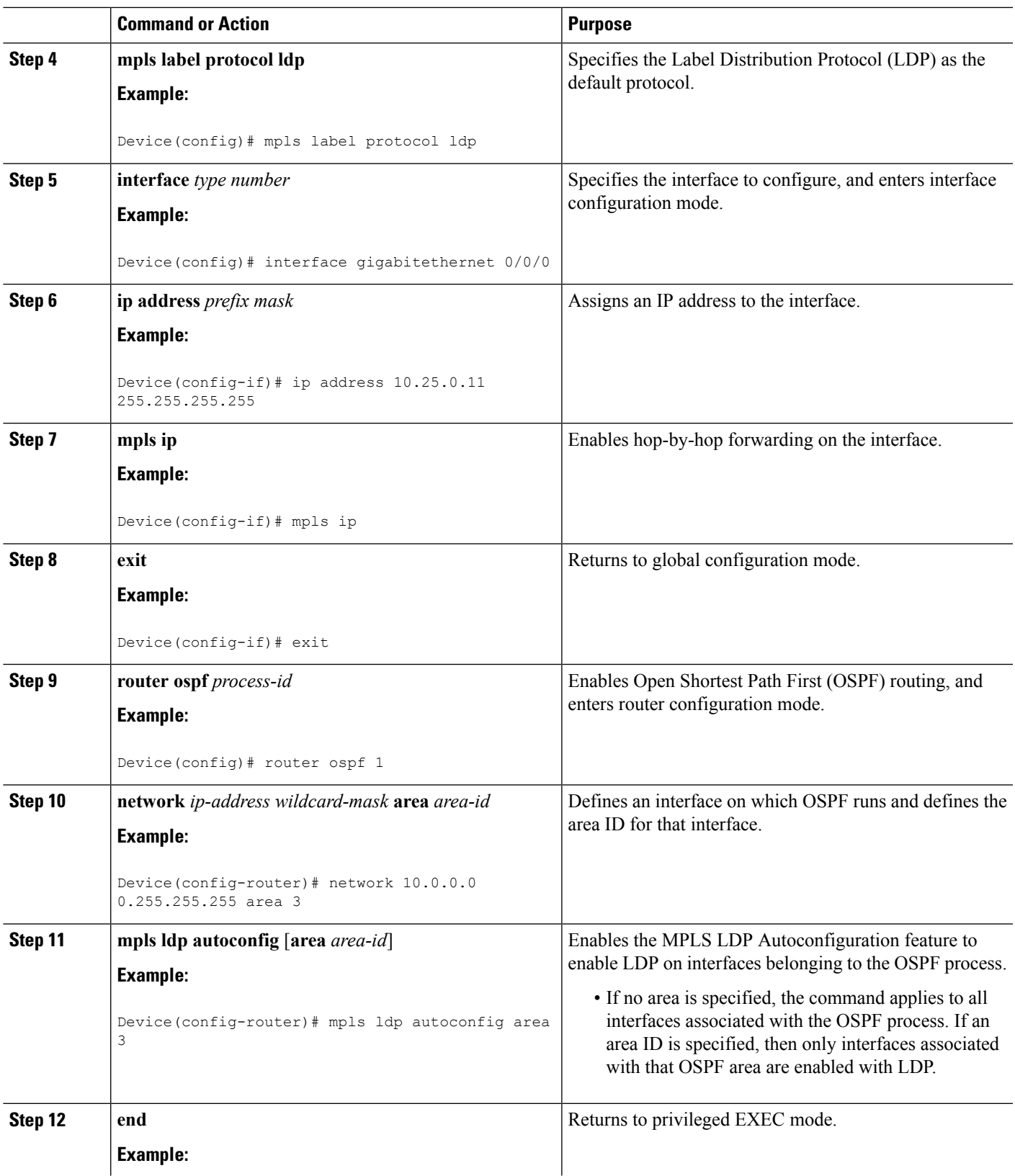

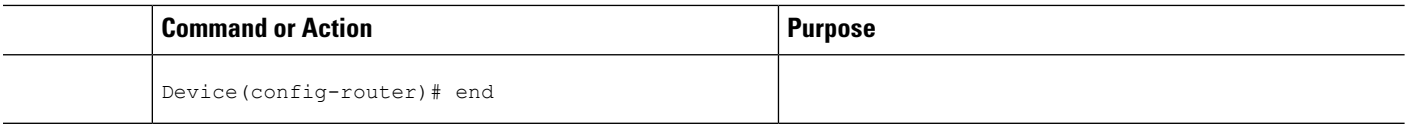

## **Disabling MPLS LDP Autoconfiguration from Selected OSPF Interfaces**

When you issue the **mpls ldp autoconfig** command, all the interfaces that belong to an Open Shortest Path First (OSPF) area are enabled for the Label Distribution Protocol (LDP). To remove LDP from some interfaces, use the **no mpls ldp igp autoconfig** command on those interfaces. The following configuration steps show how to disable LDP from some of the interfaces after they were configured with the MPLS LDP Autoconfiguration feature with the **mpls ldp autoconfig** command.

### **SUMMARY STEPS**

- **1. enable**
- **2. configure terminal**
- **3. interface** *type number*
- **4. no mpls ldp igp autoconfig**
- **5. end**

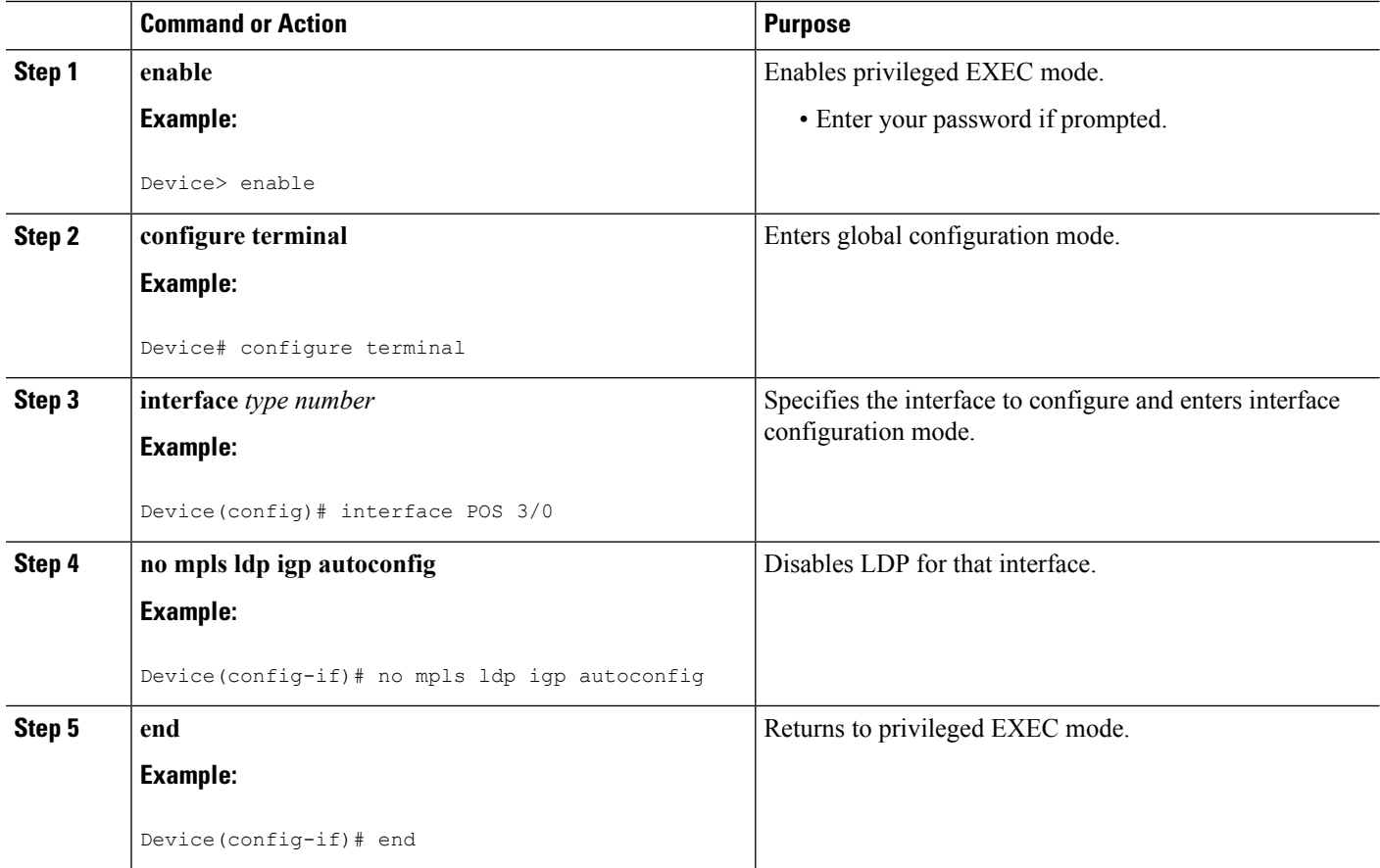

### **Verifying MPLS LDP Autoconfiguration with OSPF**

### **SUMMARY STEPS**

- **1. enable**
- **2. show mpls interfaces** [*type number* | **vrf** *vpn-name*] [**all**] [**detail**] [**internal**]
- **3. show mpls ldp discovery** [**vrf** *vpn-name* | **all**] [**detail**]

### **DETAILED STEPS**

**Step 1 enable**

Enables privileged EXEC mode. Enter your password if prompted.

**Step 2 show mpls interfaces** [*type number* | **vrf** *vpn-name*] [**all**] [**detail**] [**internal**]

Displays the method used to enable the Label Distribution Protocol (LDP) on an interface:

• If LDP is enabled by the **mpls ldp autoconfig** command, the output displays:

### **Example:**

```
IP labeling enabled (ldp):
   IGP config
```
• If LDP is enabled by the **mpls ip** command, the output displays:

### **Example:**

```
IP labeling enabled (ldp):
  Interface config
```
• If LDP is enabled by the **mpls ip** command and the **mpls ldp autoconfig** command, the output displays:

### **Example:**

```
IP labeling enabled (ldp):
  Interface config
  IGP config
```
The following example shows that LDP was enabled on the interface by both the **mpls ip** and **mpls ldp autoconfig** commands:

### **Example:**

```
Device# show mpls interfaces gigabitethernet 2/0/0 detail
Interface GE2/0/0:
        IP labeling enabled (ldp):
          Interface config
         IGP config
        LSP Tunnel labeling enabled
        BGP labeling not enabled
        MPLS operational
```
IP to MPLS Fast Switching Vector

Fast Switching Vectors:

```
MPLS Turbo Vector
MTU = 1500
```
#### **Step 3 show mpls ldp discovery** [**vrf** *vpn-name* | **all**] [**detail**]

Displays how LDP was enabled on the interface. In the following example, LDP was enabled by both the **mpls ip** and **mpls ldp autoconfig** commands:

**Example:**

```
Device# show mpls ldp discovery detail
Local LDP Identifier:
   10.11.11.11:0
   Discovery Sources:
   Interfaces:
       GE2/0/0 (ldp): xmit/recv
           Enabled: Interface config, IGP config;
           Hello interval: 5000 ms; Transport IP addr: 10.11.11.11
           LDP Id: 10.10.10.10:0
             Src IP addr: 10.0.0.1; Transport IP addr: 10.10.10.10
             Hold time: 15 sec; Proposed local/peer: 15/15 sec
```
## **Configuring MPLS LDP Autoconfiguration with IS-IS Interfaces**

### **SUMMARY STEPS**

- **1. enable**
- **2. configure terminal**
- **3. interface** *type number*
- **4. ip address** *prefix mask*
- **5. ip router isis**
- **6. exit**
- **7. mpls ip**
- **8. mpls label protocol ldp**
- **9. router isis**
- **10. mpls ldp autoconfig** [**level-1** | **level-2**]
- **11. end**

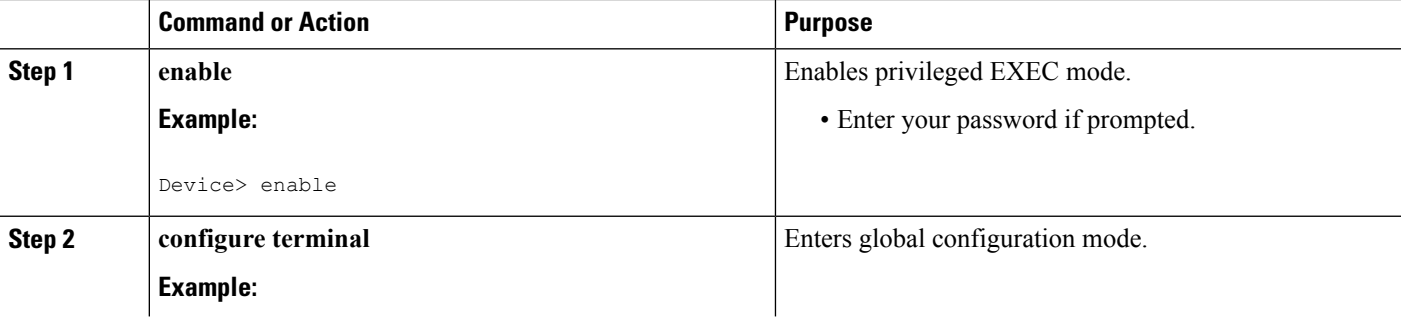

 $\mathbf l$ 

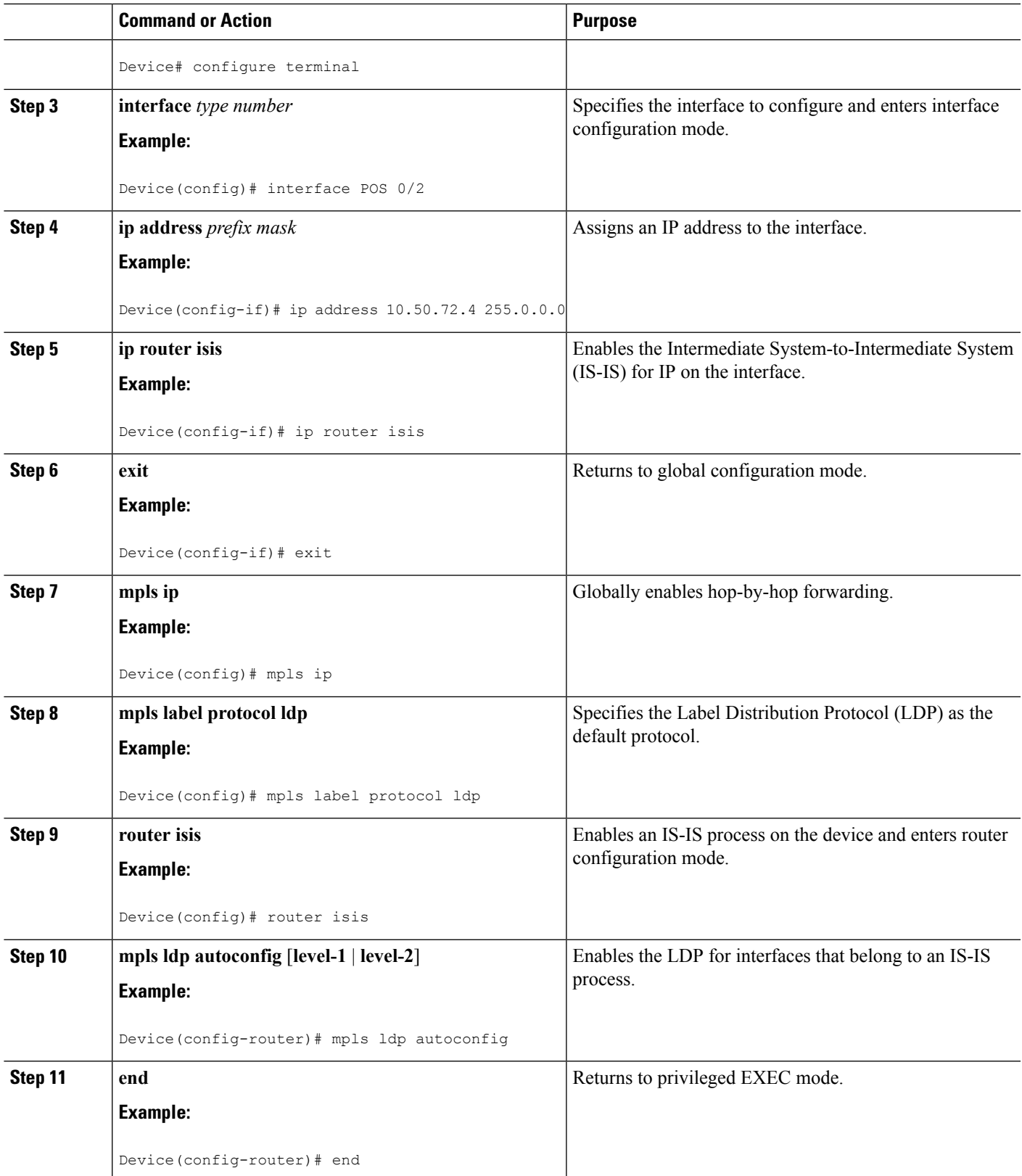

## **Disabling MPLS LDP Autoconfiguration from Selected IS-IS Interfaces**

When you issue the **mpls ldp autoconfig** command, all the interfaces that belong to an Intermediate System-to-Intermediate System (IS-IS) process are enabled for the Label Distribution Protocol (LDP). To remove LDP from some interfaces, use the **no mpls ldp igp autoconfig** command on those interfaces. The following configuration steps show how to disable LDP from some of the interfaces after they were configured with the MPLS LDP Autoconfiguration feature with the **mpls ldp autoconfig** command.

### **SUMMARY STEPS**

- **1. enable**
- **2. configure terminal**
- **3. interface** *type number*
- **4. no mpls ldp igp autoconfig**
- **5. end**

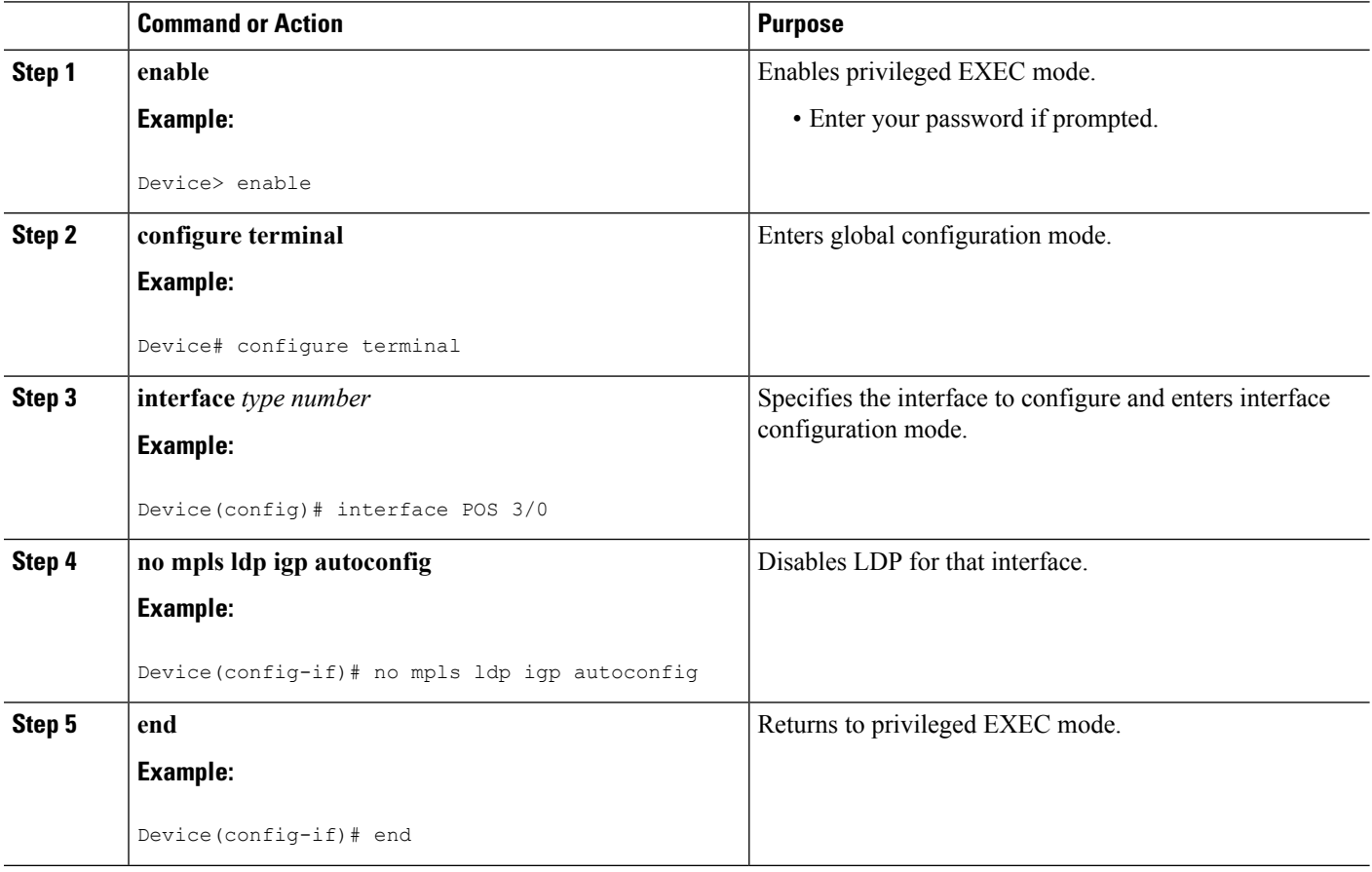

П

## **Verifying MPLS LDP Autoconfiguration with IS-IS**

### **SUMMARY STEPS**

- **1. enable**
- **2. show isis mpls ldp**

### **DETAILED STEPS**

**Step 1 enable**

Enables privileged EXEC mode.

### **Step 2 show isis mpls ldp**

Shows that the Intermediate System-to-Intermediate System (IS-IS) is configured on the interface and that the Label Distribution Protocol (LDP) is enabled:

#### **Example:**

#### Device# **show isis mpls ldp**

```
Interface: POS0/2; ISIS tag null enabled
ISIS is UP on interface
AUTOCONFIG Information :
  LDP enabled: YES
SYNC Information :
   Required: NO
```
The output shows:

- IS-IS is up.
- LDP is enabled.

If the MPLS LDP Autoconfiguration feature is not enabled on an interface, the output looks like the following:

**Example:**

```
Interface: Ethernet0; ISIS tag null enabled
ISIS is UP on interface
AUTOCONFIG Information :
  LDP enabled: NO
 SYNC Information :
  Required: NO
```
### **Troubleshooting Tips**

You can use the **debug mpls ldp autoconfig** command to display events that are related to the MPLS LDP Autoconfiguration feature.

## <span id="page-9-0"></span>**Configuration Examples for MPLS LDP Autoconfiguration**

### **Example: MPLS LDP Autoconfiguration with OSPF**

The following configuration commands enable the Label Distribution Protocol (LDP) for Open Shortest Path First (OSPF) process 1 area 3. The **mpls ldp autoconfig area 3** command and the OSPF **network** commands enable LDP on POS interfaces 0/0, 0/1, and 1/1. The **no mpls ldp igp autoconfig** command on POS interface 1/0 prevents LDP from being enabled on POS interface 1/0, even though OSPF is enabled for that interface.

```
configure terminal
interface POS 0/0
  ip address 10.0.0.1 255.0.0.0
!
interface POS 0/1
 ip address 10.0.1.1 255.0.0.1
!
interface POS 1/1
 ip address 10.1.1.1 255.255.0.0
!
interface POS 1/0
 ip address 10.1.0.1 0.1.0.255
 exit
!
router ospf 1
 network 10.0.0.0 0.0.255.255 area 3
 network 10.1.0.0 0.0.255.255 area 3
 mpls ldp autoconfig area 3
 end
 interface POS 1/0
 no mpls ldp igp autoconfig
```
### **Example: MPLS LDP Autoconfiguration with IS-IS**

The following example shows the configuration of the MPLS LDP Autoconfiguration feature on POS0/2 and 0/3 interfaces, which are running Intermediate System-to-Intermediate System (IS-IS) processes:

```
configure terminal
 interface POS 0/2
  ip address 10.0.0.1 255.0.0.1
  ip router isis
!
 interface POS 0/3
 ip address 10.1.1.1 255.0.1.0
 ip router isis
 exit
mpls ip
mpls label protocol ldp
router isis
mpls ldp autoconfig
```
# <span id="page-10-0"></span>**Feature Information for MPLS LDP Autoconfiguration**

The following table provides release information about the feature or features described in this module. This table lists only the software release that introduced support for a given feature in a given software release train. Unless noted otherwise, subsequent releases of that software release train also support that feature.

Use Cisco Feature Navigator to find information about platform support and Cisco software image support. To access Cisco Feature Navigator, go to [www.cisco.com/go/cfn.](http://www.cisco.com/go/cfn) An account on Cisco.com is not required.

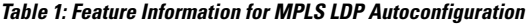

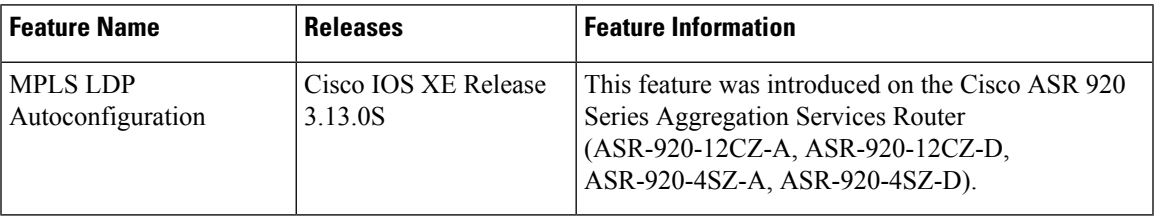

I